サービス概要

# 債権情報照会(開示)

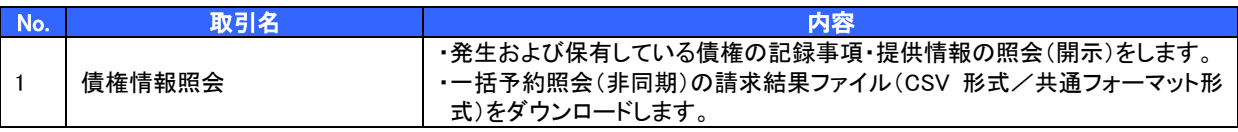

# 記録請求

l

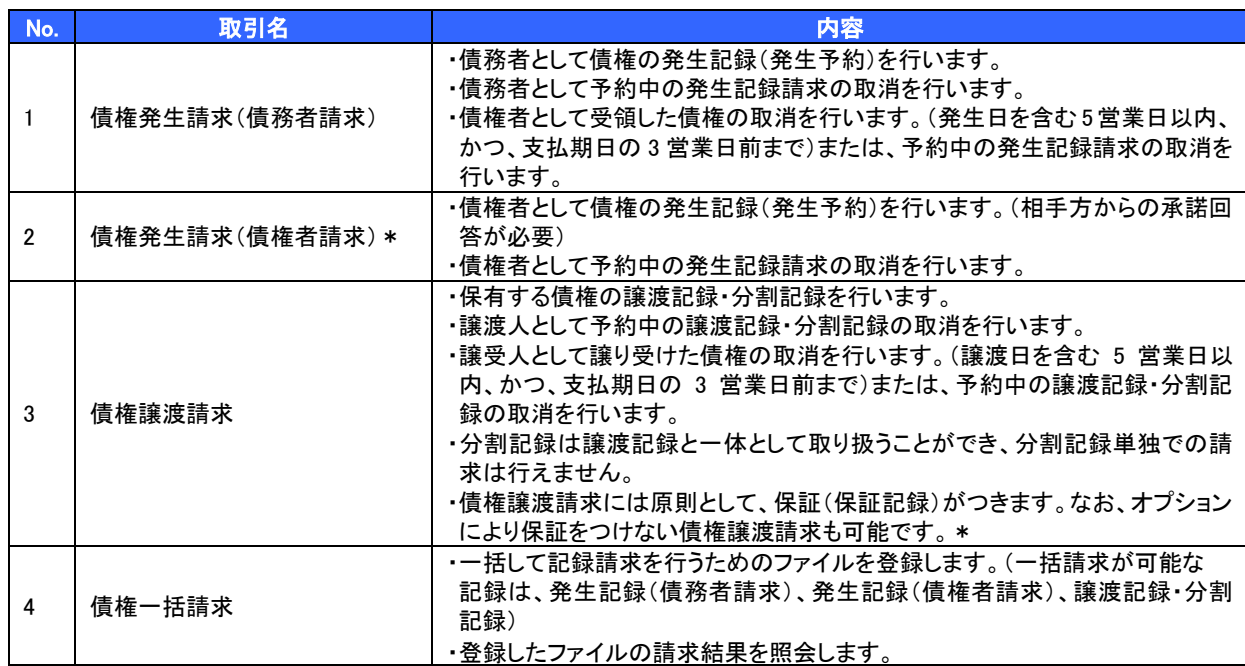

#### 融資申込

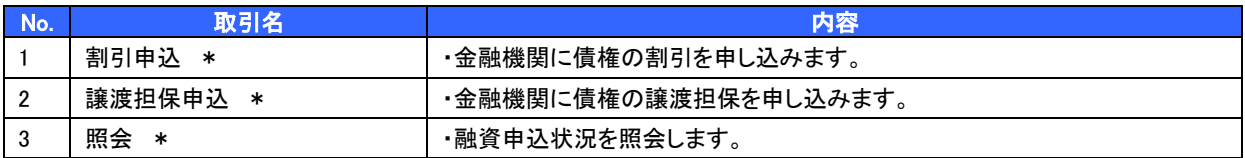

# その他請求

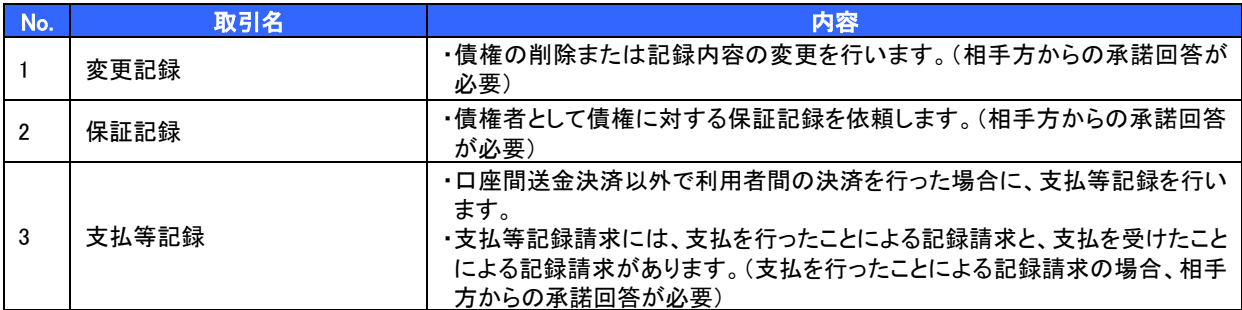

#### 管理業務

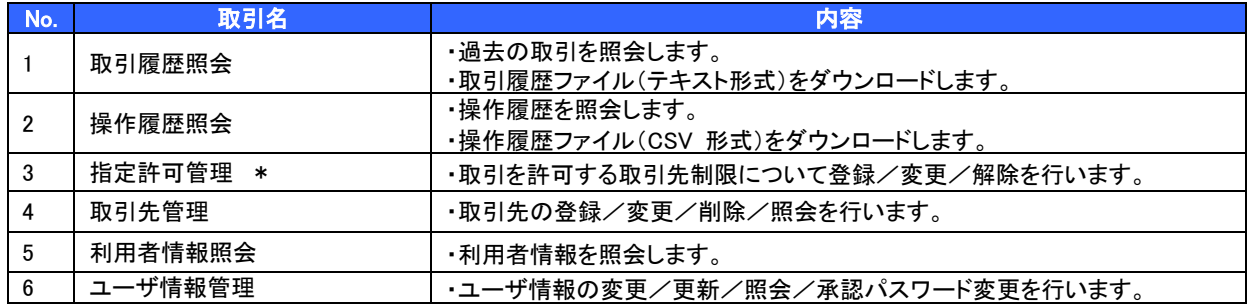

\* …利用申込時のオプション

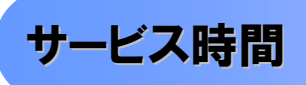

### 1. ご利用可能時間について※1

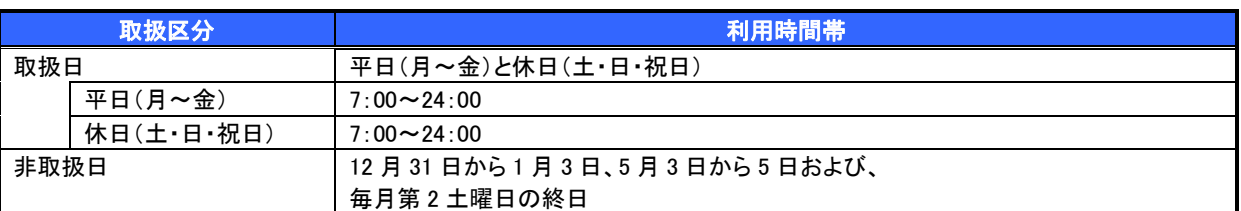

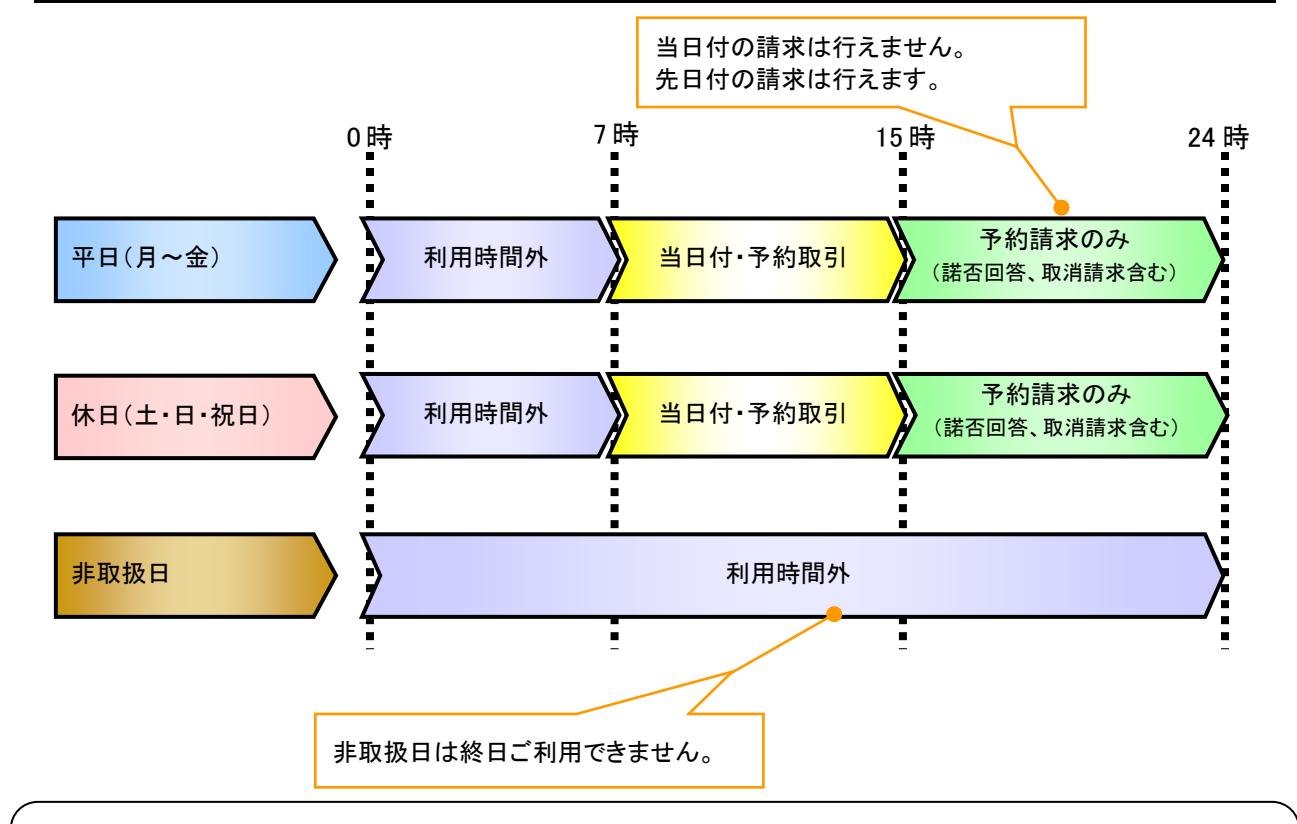

# ご注意事項

- ※1 :利用時間外にユーザがログインをした場合、または既にログイン中のユーザが、利用時間外に なってから操作した場合、利用時間外の旨のエラーを表示し取引はできません。
- 2. ご利用取扱日のイメージ

例:火曜日が祝日の場合、火曜日は休日扱いの利用時間帯となります。

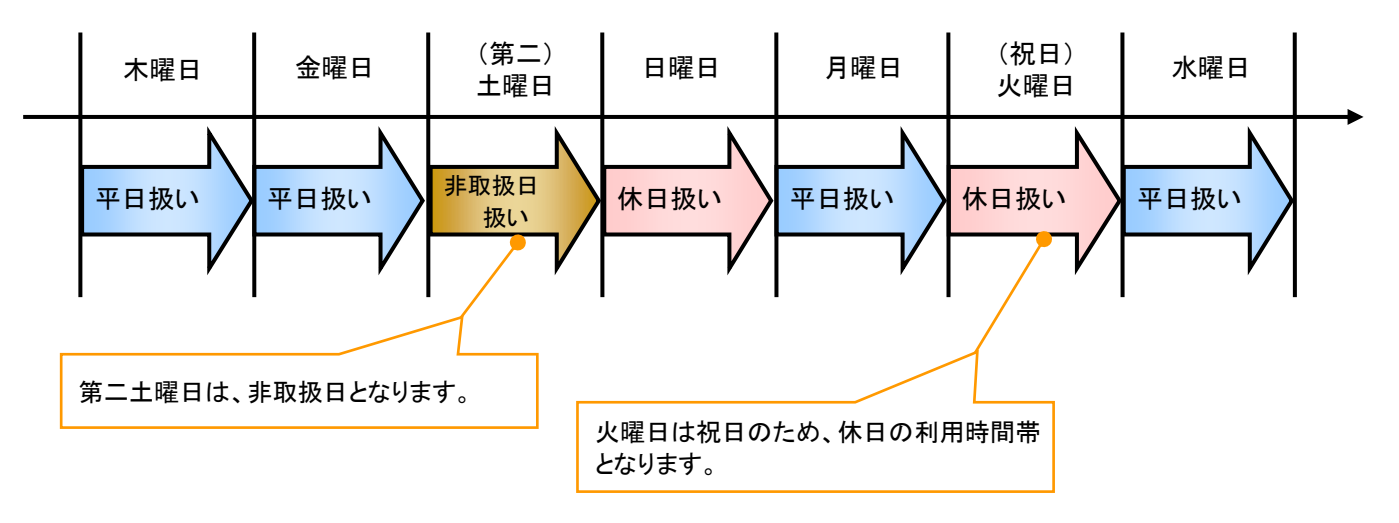

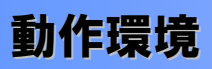

▶ 動作環境について

電子記録債権の利用にあたり、推奨する動作環境をご案内します。※1

1. ハードウェア環境

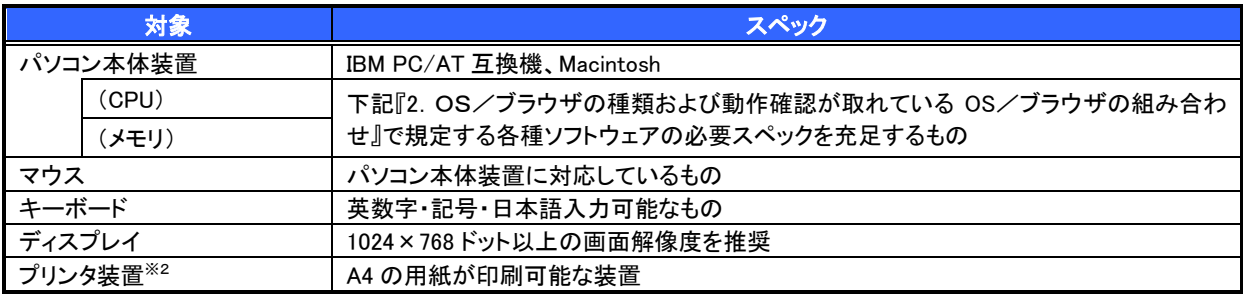

2. OS/ブラウザの種類および動作確認が取れている OS/ブラウザの組み合わせ

本システムにおける企業向けの端末推奨環境は、動作確認が取れた最新のものを随時以下のURLに 掲載しますので、最新の情報をご確認のうえ、お客様にご案内ください。

■URL

・電子証明書方式:http://www.shinkin.co.jp/kyotu/densai/kankyo/cl/index.html

・ID・パスワード方式:http://www.shinkin.co.jp/kyotu/densai/kankyo/id/index.html

# ご注意事項

※1 :上記内容については動作確認済を意味するものであり、動作環境を保証するものではありません。 ※2 :帳票の印刷を利用しない場合は不要です。

# 申込書と提出書類

- > 申込書と提出書類について
	- 1. 申込書

申込書にお申込内容を記入します。申込時に指定可能な申込情報は以下の通りです。

・融資利用、債務者利用の有無

- ・指定許可登録利用有無
- ・利用者番号(他行、本支店含め、2 回目以降の申込時は必要)
- ・残高証明書定例発行利用有無
- 2. 提出書類
	- ・申込書
	- ・本人確認書類(個人事業主の場合)
	- ・商業登記簿謄本(現在事項証明書)(法人の場合)
	- (個人事業主の場合は、確定申告書、住民票の提出を受ける)
	- ・印鑑証明書 等
- > 指定可能な申込項目ついて

【ご注意】 申し込み内容によって書類は異なり ます。 1例を記載しておりますので、詳しく は窓口または渉外係にお問合わせ ください。

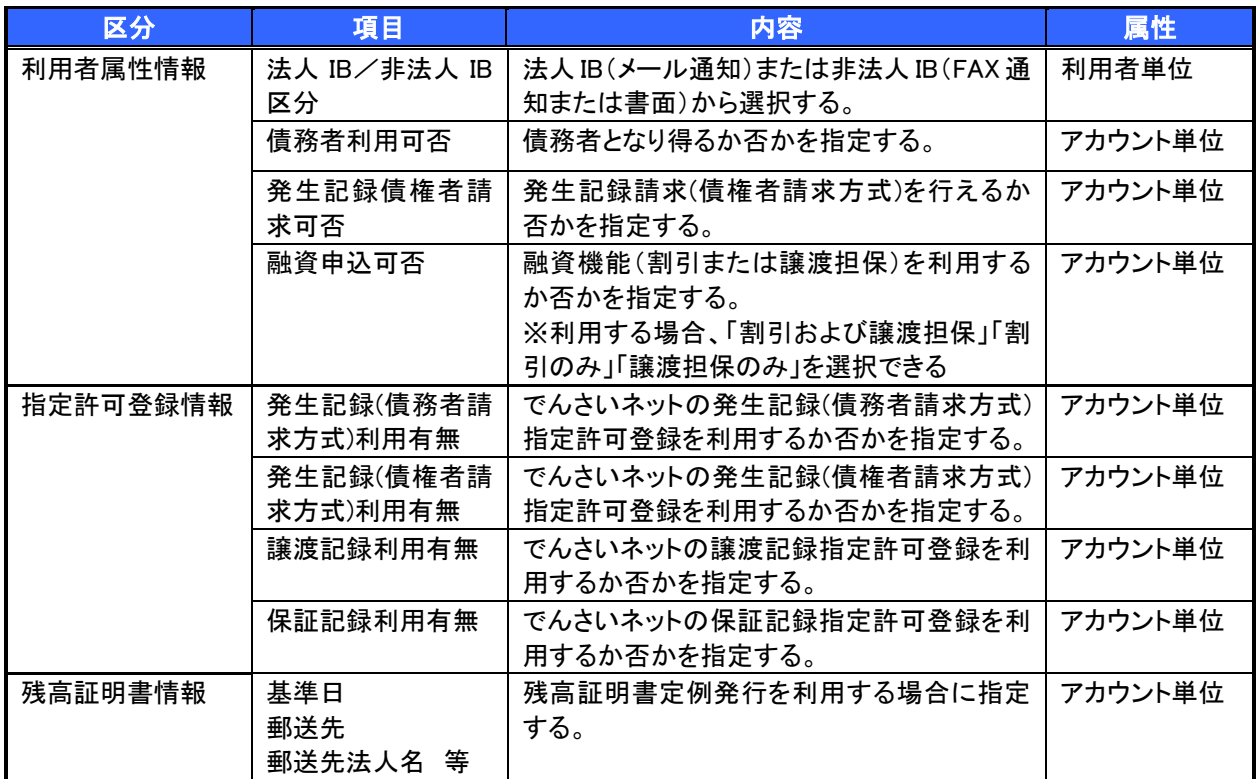

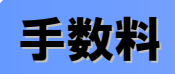

# ▶手数料について

当金庫 HP をご確認ください。

https://www.shinkin.co.jp/showa/densai/service/densai.html

 電子記録債権取引の流れには、1.承認対象業務、2.承認不要業務と、3.承諾対象業務の 3 種類があります。 承認対象業務とは、請求側の担当者による仮登録と、請求側の承認者による承認の 2 段階の確認を経て実行 する業務のことです。

承認不要業務とは、担当者/承認者の区別がなく、ユーザ単独で実行できる業務のことです。

承諾対象業務とは、承認対象業務において承認を経た後、被請求側の担当者による承諾/否認の仮登録と、 被請求側の承認者による承諾/否認の承認の 4 段階の確認を経て実行する業務のことです。

1. 承認対象業務の流れ

手順としては請求側の担当者が仮登録を行い、その後、請求側の承認者が仮登録内容の 承認を行います。

記録請求・融資申込(割引申込、譲渡担保申込)・その他請求・管理業務(指定許可管理)が、承認対象 業務に該当します。

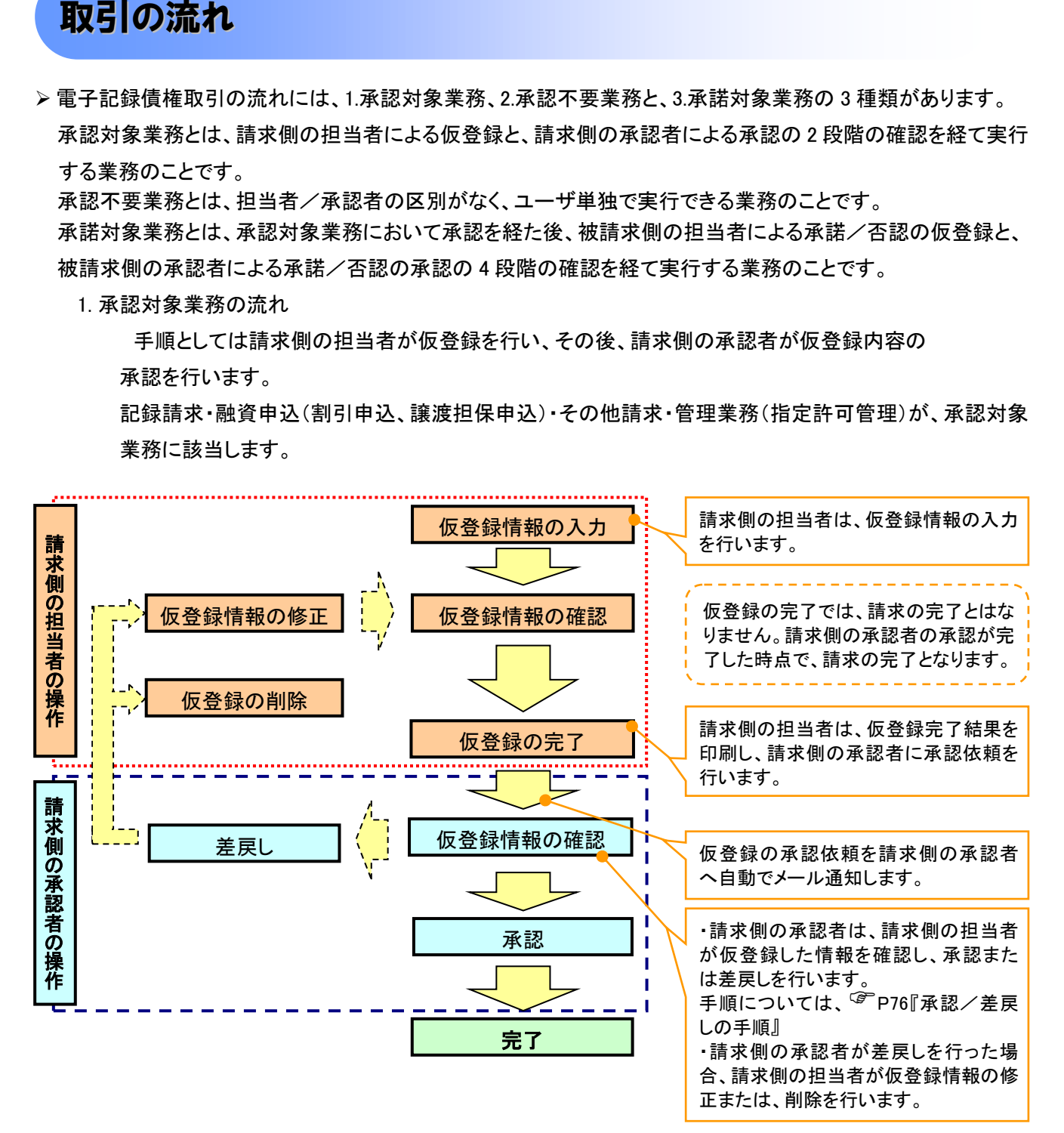

# 2. 承認不要業務の流れ

手順としては、ユーザが単独で行います。

債権情報照会(開示)・融資申込(照会)・管理業務(取引履歴照会、操作履歴照会、取引先管理、利用 者情報照会、ユーザ情報管理)は承認不要業務に該当します。

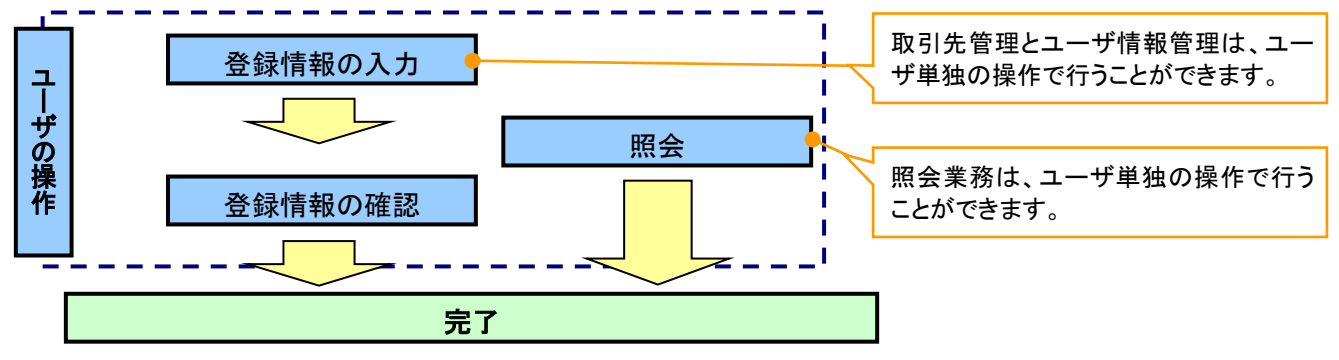

# 3. 承諾対象業務の流れ

手順としては承認対象業務の承認を経た後、被請求者側の担当者が仮登録を行い、

その後、被請求者側の承認者が仮登録内容の承認を行います。

債権発生請求(債権者請求)・変更記録・保証記録・支払等記録(支払を行ったことによる記録請求)が、 承諾対象業務に該当します。

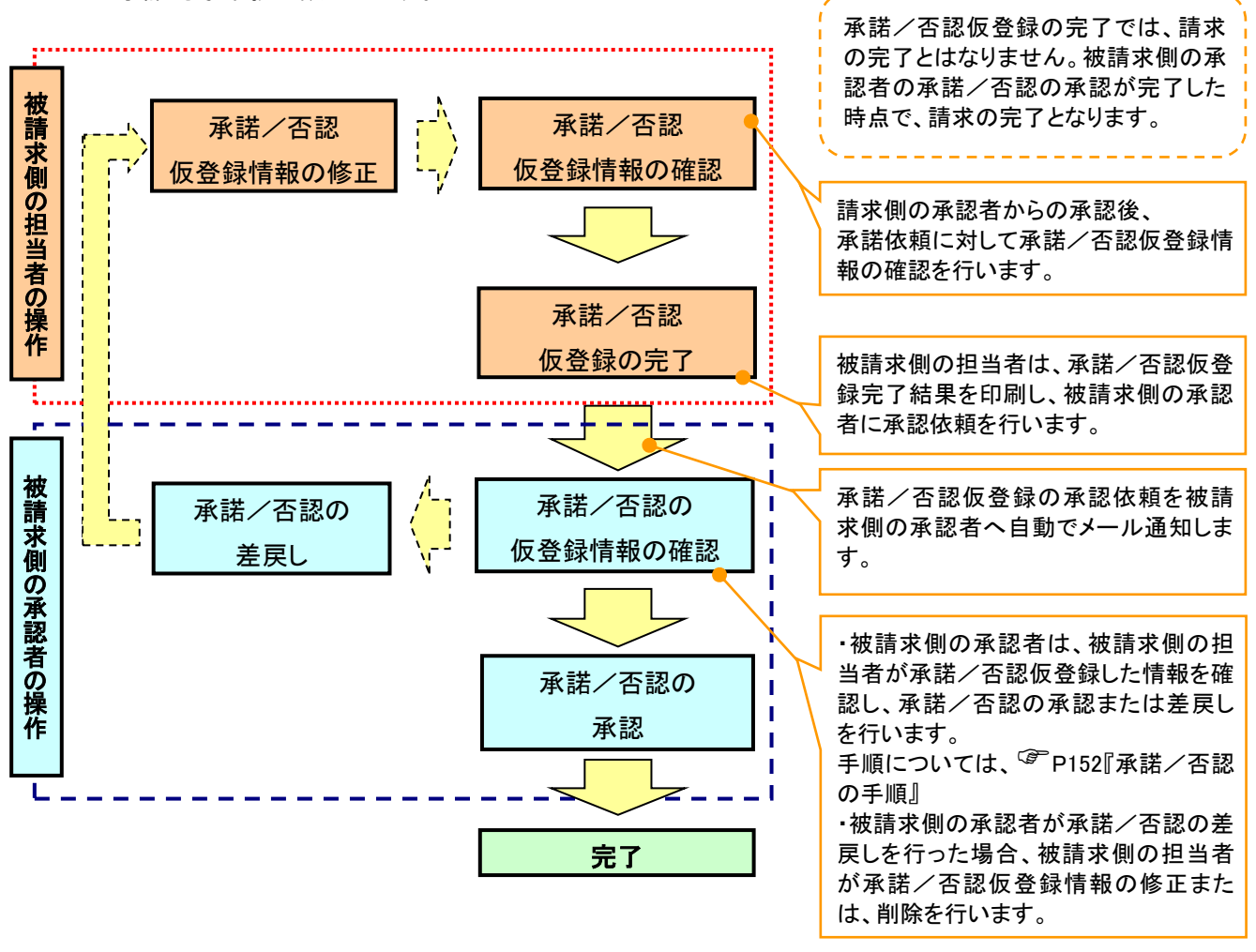